Non rompere, forare o immergere il motore. Mantenere i cavi nella corretto posizione come

raffigurato in basso.

L'installazione non corretta può provocare gravi lesioni che non possono essere imputate alla responsabilità del produttore o del venditore.

IMPORTANTE:

#### **LEGGERE ATTENTAMENTE LE ISTRUZIONI PRIMA DI INSTALLARE IL MOTORE**

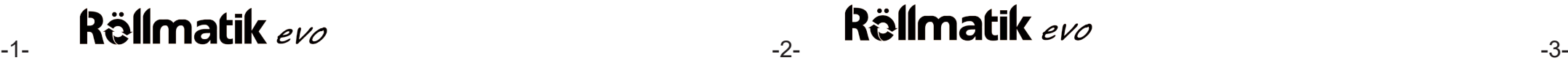

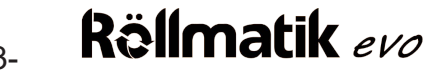

RM35EW-10 evo, RM45EW-20evo, RM45EW-30evo,RM45EW-50evo

Istruzioni 2024/1

# AVVISI DI SICUREZZA

1.Questo apparecchio non può essere utilizzato da bambini di età inferiore a 8 anni. Utilizzo da parte di persone con ridotta mobilità, capacità sensoriali o mentali o mancanza di esperienza e di conoscenze, previa supervisione o istruzioni in merito all'uso in modo sicuro e conoscenza dei rischi connessi.

2. Non è un giocattolo.

3. La pulizia e la manutenzione non deve essere effettuate da bambini senza supervisione.

4. Se il cavo di alimentazione è danneggiato, deve essere sostituito dal fabbricante, dal servizio assistenza o da personale qualificato per evitare rischi.

- 5. AVVERTENZA: Il motore deve essere disconnesso dalla rete elettrica duante la pulizia, manutenzione e quando si installano ricambi e organi di movimento.
- 6. Il livello di pressione sonora di emissione ponderato è uguale o inferiore a 70 dB(A).

7. Massa e dimensioni dei componenti per il movimento dei prodotti connessi (tapparelle, tende ecc) siano compatibili con torsione e durata dell'impiego del motore.

8. Utilizzare componenti adatti alla funzione del prodotto.

9. ATTENZIONE: E' importante per la sicurezza leggere prima queste istruzioni e conservarle (scaricabili anche dal sito www.rollmatik.com).

10. Non lasciare che i bambini giochino con controlli sia fissi che remoti (pulsanti o telecomandi).

11. Si raccomanda di esaminare frequentemente lo stato di eventuali segni di usura o dello stato di cavi e connettori. Non utilizzare il motore se è necessario intervento di manutenzione/riparazione.

- 
- 1. Non esporre il motor<br>2. Non forare il motore.
- 
- 4. Non permettere a bambini di giocare col motore. 5. Non usare il motore se i cavi sono danneggiati.
- 
- 
- 
- 
- informate.

12. Osservare il movimento dell'avvolgibile e assicurarsi che non vi siano altre persone nei pressi, fino alla completa chiusura dell'avvolgibile.

- 1. Sincronizzare telecomando o telecomando aggiuntivo: Premere il pulsante P1 per 2 secondi, quando il motore si muove (movimento di conferma) rilasciare il pulsante, il motore emette un "Beep lungo" ed è pronto a sincronizzare il telecomando. Per configurare il telecomando al motore ora bisogna premere il tasto STOP sul telecomando.
- 2. Sincronizzare tramite APP WiFi: Premere tasto P1 per 2 secondi, il motore effettua un movimento, rilasciare il pulsante e il motore emette un "Beep" lungo. A questo punto il motore entra nella modalità di sincronizzazione tramite APP da WiFi.
- 3. Blocco della funzione Radio (segnale da telecomando): Premendo e mantenendo premuto il tasto P1 per circa 6 secondi il motore farà due piccoli movimenti ed un doppio "Beep" ed entrerà in modalità di "Blocco segnale Radio", in questo caso il telecomando sarà inibito e cliccando un qualsiasi tasto sul telecomando, ogni
- trasmissione da telecomando sarà ignorata.
- Per disattivare questa funzione bisogna premere per circa 2 secondi il pulsante P1.
- 4. Cambio di direzione di rotazione: Premendo e mantenendo premuto il pulsante P1 per 10 secondi, il motore effettua due piccoli movimenti di conferma emette 3 "Beep" a conferma ed inverte il verso di rotazione.
- 5. RESET a modalità iniziale di fabbrica: Premendo e mantenendo premuto il tasto P1 per 14 secondi, il motore effettua due piccoli movimenti di conferma, emette 4 "Beep" a conferma ed il motore ripristina le impostazioni di fabbrica (nessuna configurazione, finecorsa, telecomandi e settaggi saranno cancellati)

13. ATTENZIONE: Importante nota di sicurezza. Seguire correttamente tutte le istruzioni, una installazione non corretta può provocare gravi danni a cose e persone.

Leggere i seguenti punti con attenzione prima di effettuare il setting.

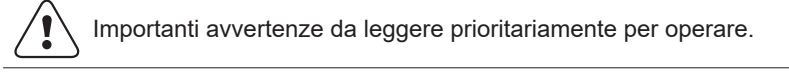

#### Info sul settaggio

Tre fili: AC 120V,60Hz; AC 220V,60Hz; AC 230V,50Hz

#### **ATTENZIONE**

Specifiche tecniche

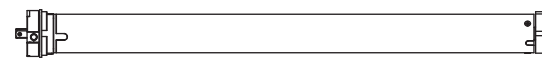

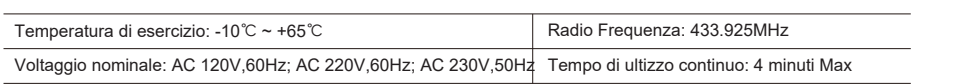

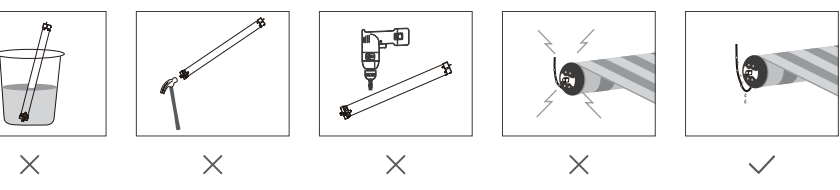

1. Non esporre il motore ad eccessiva umidità o temperature estreme.

la corona deve incastrarsi con gli appositi innest e muoversi liberamente. Il motore per funzionare correttamente dovrà

- 3. Non tagliare il filo antenna e tenerlo libero da oggetti metallici.
	-
- 6. Assicurarsi che, per il rullo, vengano utilizzati corretti adattatori e corona.
- 7. Assicurarsi che i cavi di alimentazione siano liberi da organi di movimento.
- 8. Se il cavo di alimentazione è inserito nel muro, isolarlo adeguatamente.
- 9. Si suggerisce utilizzo del motore solo in posizione orizzontale.
	- 10. Installazione e settaggio del motore siano effettuati da persone adeguatamente

11. Pertinente alle tapparelle è sconsigliato adoperare viti lunghe con punta affilata in quanto potrebbero segnare il corpo del motore con la consecutiva rottura del corpo motore.

#### **Funzioni del pulsante P1**

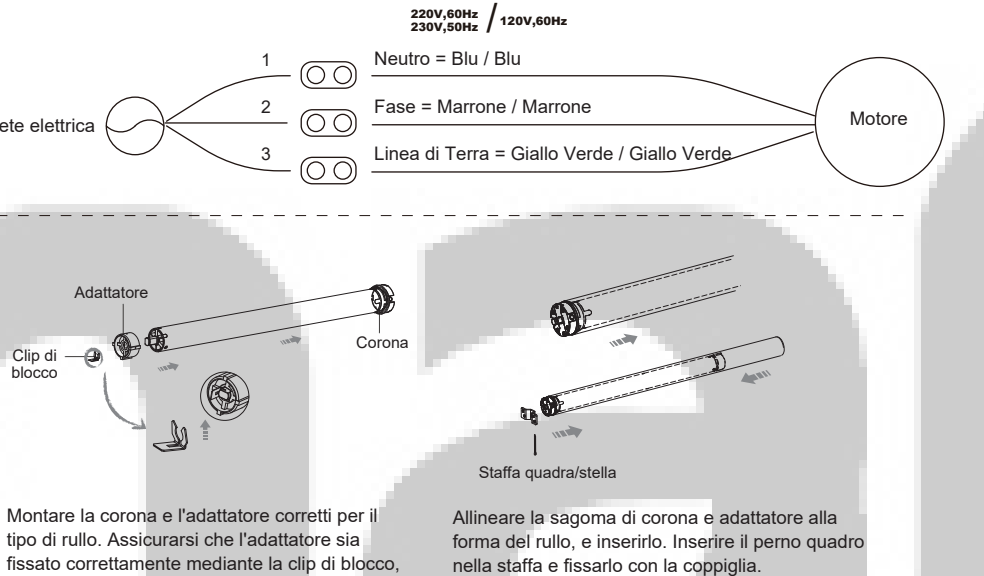

**Attenzione** 

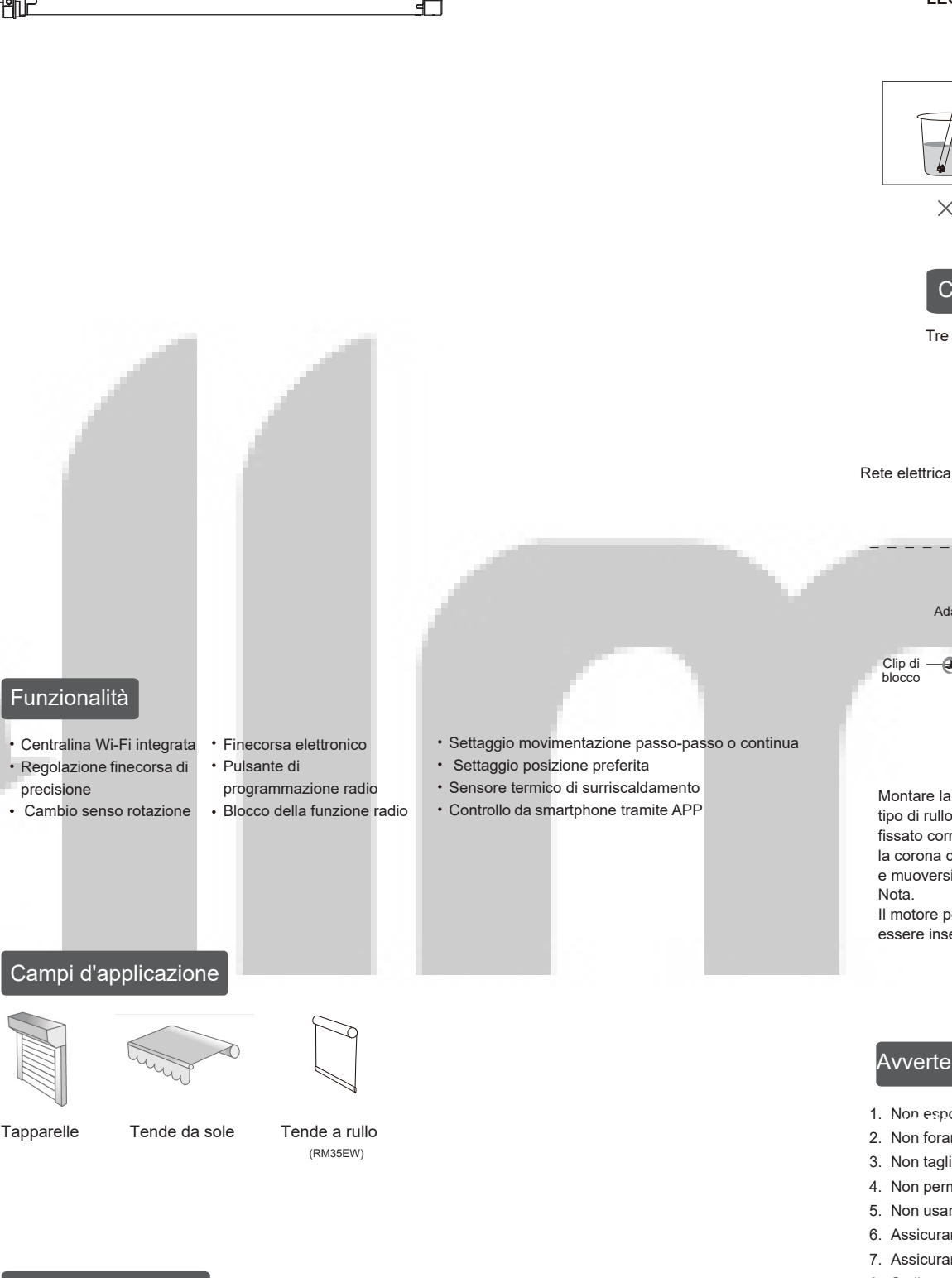

Premere pulsante P1 per 2 secondi, il motore effettua un movimento, rilasciare il pulsante e il motore emette un "Beep" lungo. Entro 10 secondi premere pulsante STOP sul telecomando per 2 secondi, il motore effettua 2 movimenti ed emette 3 "Beep". Il motore ora è stato abbinato con successo.

\* In caso di finecorsa non settati, questa operazione abbinerà il primo telecomando. In caso di finecorsa già settati, questa operazione abbinerà telecomandi addizionali.

Tenere ben presente quanto il motore è entrato nel rullo per evitare di mettere viti che possono rigare il motore quindi inficiare la garanzia.

essere inserito totalmente all'interno del rullo.

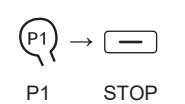

#### Impostazioni Essenziali

Le fasi da 1 a 2 devono essere completate per garantire il corretto funzionamento.

#### Abbinamento al telecoma

#### Collegamento dei fili

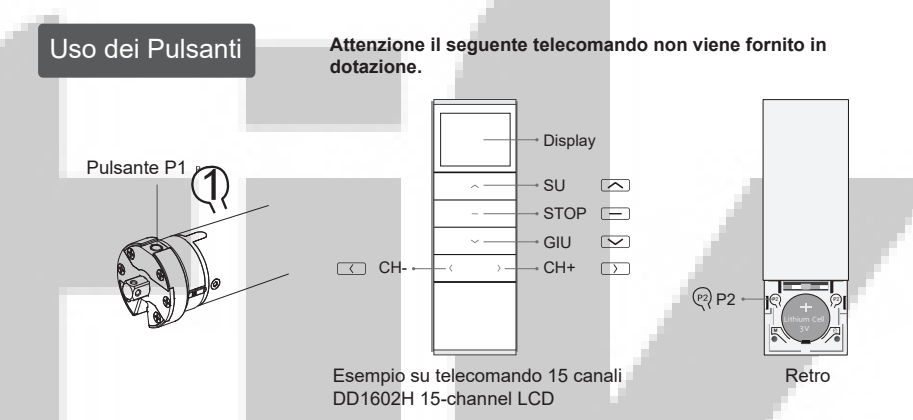

- A. Proteggere ed isolare i fili che non vengono utilizzati.
- B. Funzionamento:
- ①L'intervallo utile per il pulsante di trasmissione è di 6 secondi, il trasmettitore uscirà dalla funzione di settaggio dopo 6 secondi e per procedere con le configurazione bisognerà ridare corrente al motore
- ②Il motore conferma l'avvenuta operazione mediante un "Beep" o un movimento, si raccomanda di non effettuare altre operazioni prima della conferma.
- C. Configurare i finecorsa:
- ①Dopo aver settato i finecorsa massimi alto e basso, per configurare le posizioni predefinite bisognerà orizzare diverse altezze diverse dai massimi alto e basso già configurati.
- ②Dopo aver settato le posizioni, in caso di interruzione della corrente i finecorsa non verranno persi. ③La cancellazione dei finecorsa (superiore ed inferiore) annullerà tutte le posizioni in memoria. ④Configurando i finecorsa, se il motore non opera per 2 minuti, esce dalla funzione di programmazione.
- D. Se il telecomando viene smarrito, effettua di nuovo le operazioni con un nuovo telecomando.
- E. Un motore può memorizzare massimo 10 canali (per esempio 10 telecomandi diversi), configurando un undicesimo telecomando, la posizione n.10 sarà sovrascritta da quest'ultima.
- Il motore funziona con telecomandi Rollmatik Serie 1600/1800/1700, sia mono che multicanale.

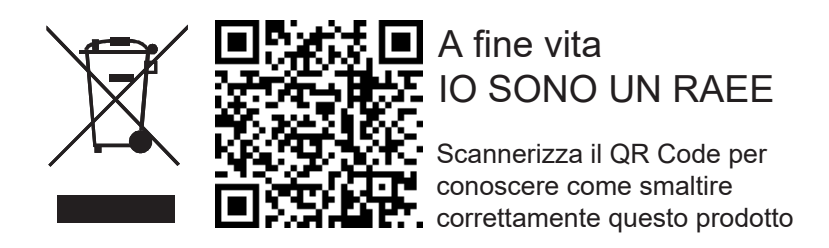

# Avvertenza

1, Scaricare l' APP:

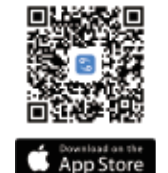

## 

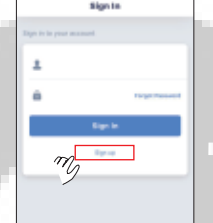

Connector  $\eta$ 

今 10 Controllo da Smartphone  $\boxed{\textbf{Wf}}$ Fi)  $_{2.4 \text{ GHz}}$ Scannerizza il QR Code in basso per scaricare l'App CONNECTOR, oppure cercare "SHADE CONNECTOR" su Google Play o App Store e scaricare l'APP (gratuita).

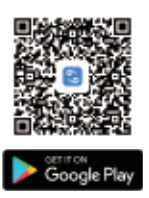

2, Una volta scaricata l'app, aprirla, selezionare la lingua e creare un account:

\* Scannerizzare il QR Code qui in basso per avere altre informazioni per collegare il motore con un router WiFi casalingo, impostazioni avanzate dell'App e stabilire connessioni con altre applicazioni IoT.

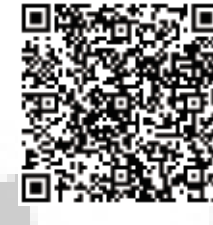

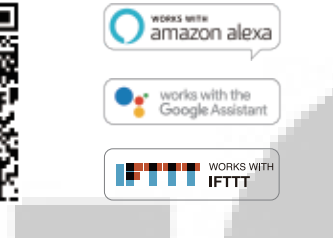

# $\overline{\mathsf{I}}$  Indice rapid

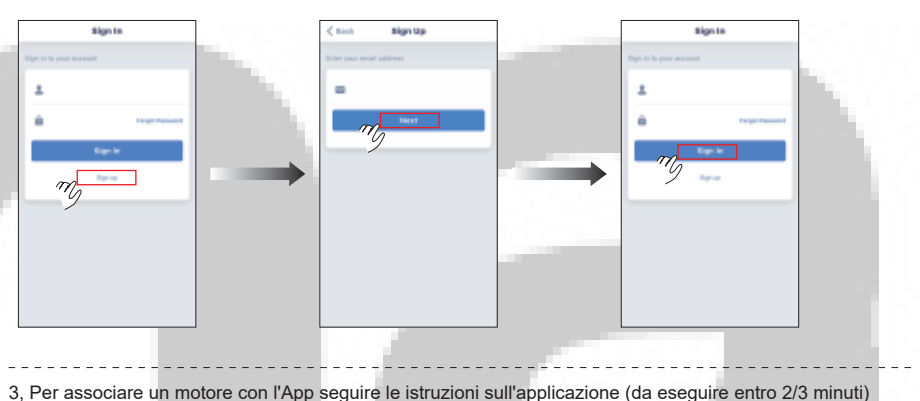

**Bind/Shutter** *M* Venetian

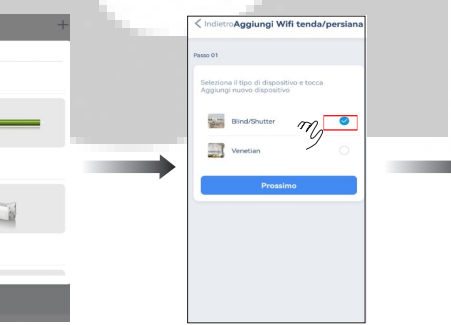

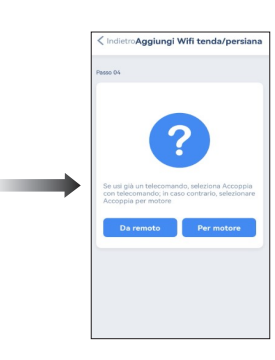

Con questo passaggio si regoleranno i limiti massimi e minimi di rotazioni del motore, è suggerito configurare prima il limite superiore e poi il limite inferiore per non avere problemi durante il passo 5 *(sovrascrittura / sistemazione dei finecorsa del motore).* Se i fine corsa non sono settati il motore si muove a tratti premendo il pulsante relativo.

Per movimento continuo con singola pressione del tasto, tenere premuto per 2 secondi SU o GIU *(funziona se i limiti sono già stati settati).*

Il punto 4 dovrà essere configurato dopo aver configurato il punto 3.

Successivamente si potranno ulteriormente regolare i finecorsa del motore agendo come indicato al punto 5.

### 4 Aggiungere una posizione preferita

Premere tasto GIU per 2 secondi(il motore effettua 3 piccole rotazioni ed emette 3 "Beep"), far andare il motore alla posizione inferiore desiderata, poi tenere premuto GIU e STOP contemporaneamente per 2 secondi (il motore effettua 3 piccole rotazioni ed emette 3 "Beep"), il finecorsa inferiore è configurato.

Controllare prima che i finecorsa superiore e inferiore siano impostati, in assenza di regolazione sui finecorsa non si potrà aggiungere una posizione preferita. Portare alla posizione preferita quindi premere P2 (il motore fa due movimenti ed un "Beep"), poi premere STOP (il motore fa due movimenti ed 1 "Beep") e premere nuovamente STOP per confermare la posizione (il motore effettua 2 movimenti e 3 "Beep" per conferma). La posizione preferita è impostata.

#### 2 Limite inferiore

Per attivare la posizione preferita occorre premere STOP per 2 secondi ed il motore si movimenterà fino al raggiungimento della posizione preferita.

1 Impostare posizione preferita

Premere P2 (il motore fa due movimenti ed un "Beep"), premere STOP (il motore fa due movimenti ed un "Beep") e premere nuovamente STOP (il motore fa due movimenti ed un "Beep"), la posizione preferita è cancellata.

 $\frac{1}{4}$  Rëllmatik evo

2 Cancellare la posizione preferita

#### 5 Regolare finecorsa

1 Regolare finecorsa superiore

Tenere premuto SU e STOP contemporaneamente per 5 secondi (1 movimento e 1 "Beep"), portare il motore al finecorsa superiore desiderato, tenere premuto contemporaneamente SU e STOP per 2 secondi (2 movimenti e 3 "Beep"), il nuovo finecorsa superiore è programmato. **Note.**

**-** Si consiglia di configurare prima il finecorsa superiore e poi il finecorsa inferiore.

- Questo passaggio funzionerà unicamente dopo aver configurato i limiti del motore (punto 3 e 4). - Dopo 3 secondi il led sul telecomando potrebbe spegnersi, NON BISOGNA rilasciare i pulsanti se non sono trascorsi 5 secondi altrimenti il motore non riuscirà ad entrare nella fase di sovrascrittura dei finecorsa.

Tenere premuto GIU e STOP contemporaneamente per 5 secondi (1 movimento e 1 "Beep"), portare il motore al finecorsa inferiore desiderato, tenere premuto contemporaneamente GIU e STOP per 2 secondi (2 movimenti e 3

erroneamente il limite inferiore per primo è suggerito uscire dalla modalità di configurazione, tornare alle impostazioni di fabbrica e ripetere tutta la procedura di configurazione (per tornare all'impostazione di fabbrica

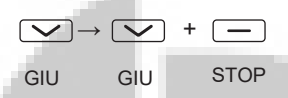

**STATISTICS** 

P2 STOP STOP

 $(P2) \rightarrow \Box \rightarrow \Box$ 

 $(P2) \rightarrow \boxed{\longrightarrow} \rightarrow \boxed{\longrightarrow}$ 

P2 STOP STOP

\* **(a)** telecomando esistente, **(b)** telecomando da associare/disassociare

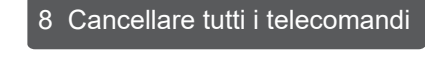

Premere P2 (1 movimento e 1 "Beep"), premere STOP (1 movimento e 1 "Beep"), e premere P2 (2 movimenti e 3 "Beep"), tutti i telecomandi in memoria sono cancellati.

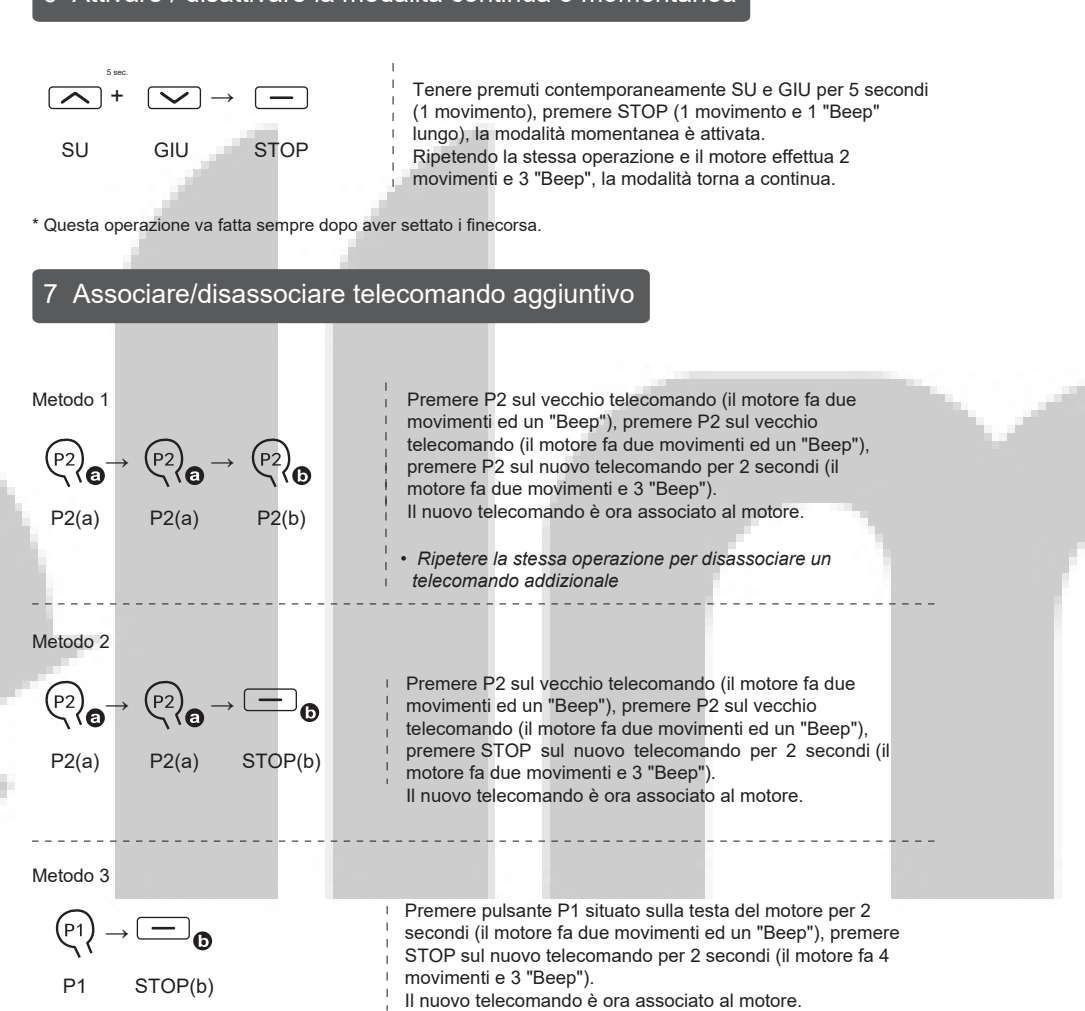

\* Cancellando tutti i telecomandi il motore mantiene i finecorsa impostati.

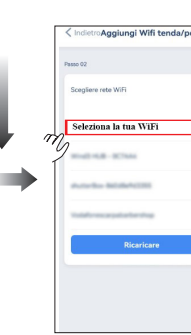

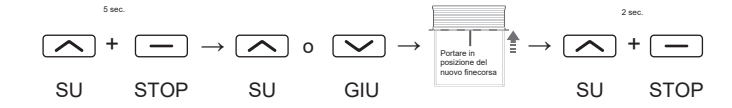

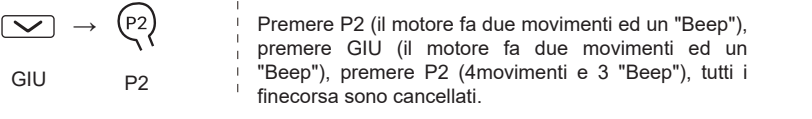

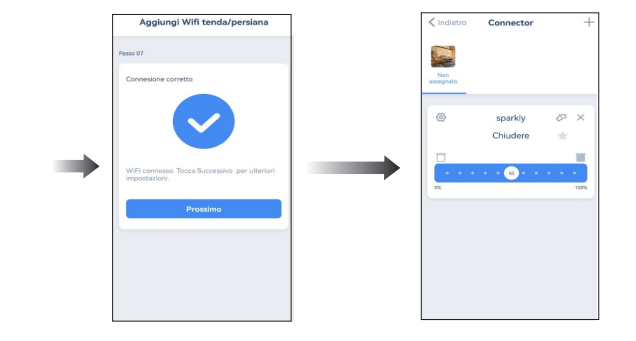

# 9 Eliminare tutti i finecorsa

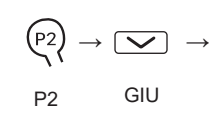

\*Questa operazione cancella anche la posizione preferita.

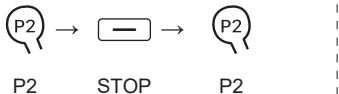

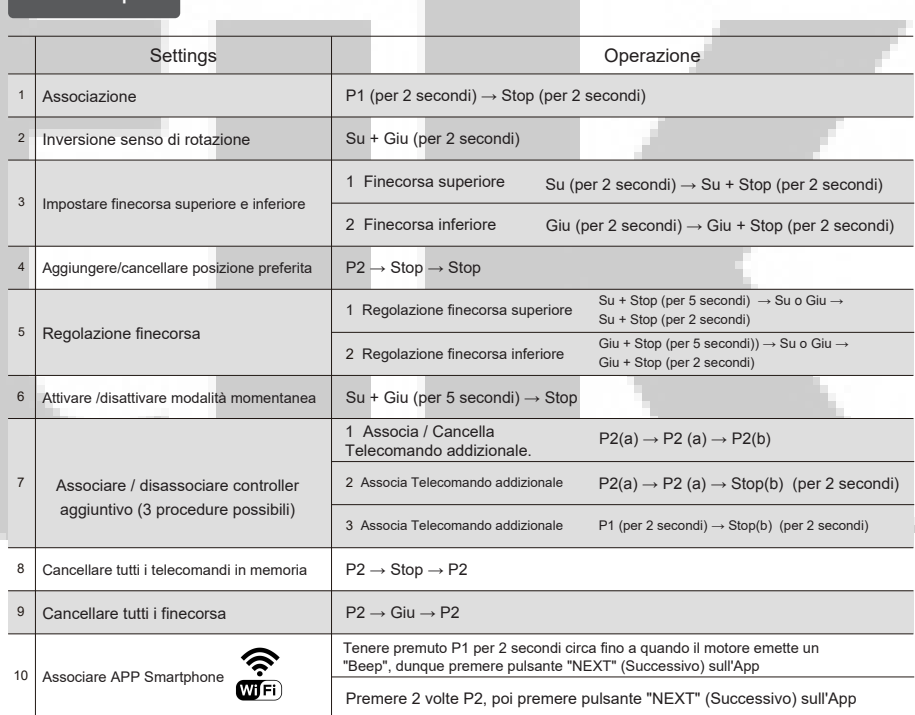

P2

### Risoluzione problemi

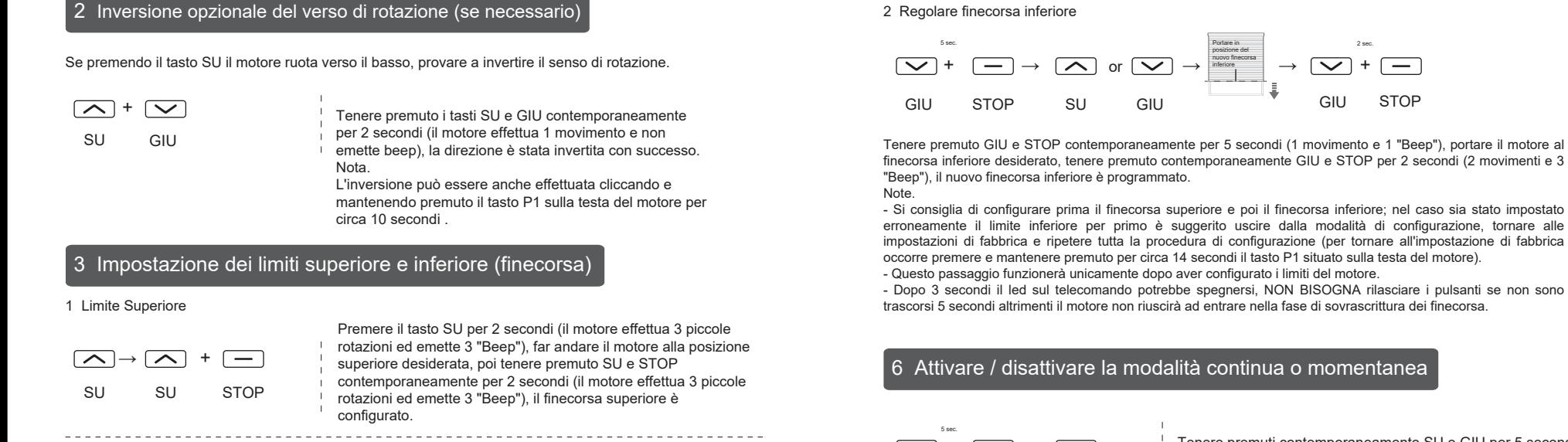

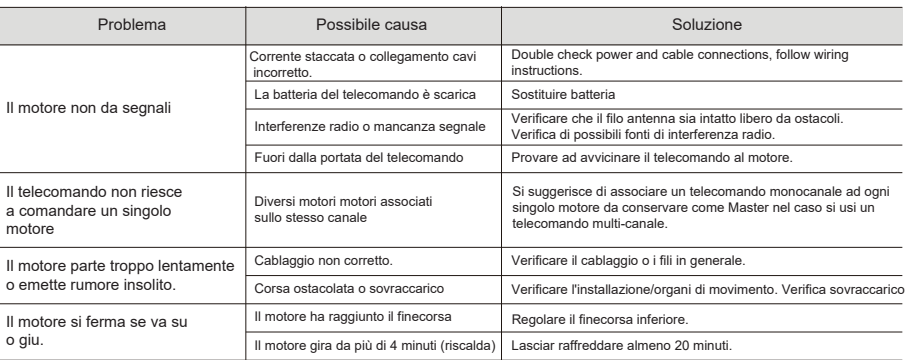

**La configurazione potrà essere effettuata sia tramite telecomando già configurato con il motore.**

**Oppure se il telecomando**   $\overline{\phantom{a}}$ **non è configurato con il motore si potrà effettuare la configurazione direttament cliccando il tasto P1 sulla testa del motore.**

> **Seguire i passaggi mostrati nell'applicazione.**

# $\textsf{R\"{o}}{\sf{I}}{\sf{matrix}}$  and  $\textsf{A}\circ\textsf{A}$

**Rëllmatik** eve